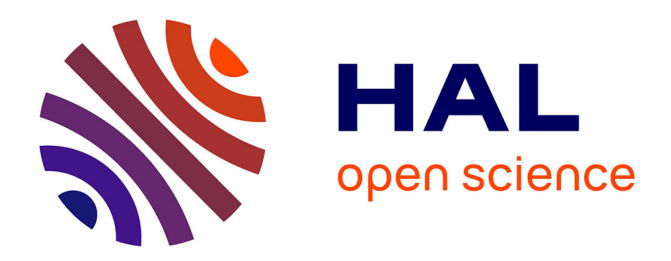

# **Profil, une base de données iconographique sur les papiers filigranés modernes**

Brigitte de La Passardière, Claire Bustarret

# **To cite this version:**

Brigitte de La Passardière, Claire Bustarret. Profil, une base de données iconographique sur les papiers filigranés modernes. [Rapport de recherche] lip6.2000.023, LIP6. 2000. hal-02548329

# **HAL Id: hal-02548329 <https://hal.science/hal-02548329>**

Submitted on 20 Apr 2020

**HAL** is a multi-disciplinary open access archive for the deposit and dissemination of scientific research documents, whether they are published or not. The documents may come from teaching and research institutions in France or abroad, or from public or private research centers.

L'archive ouverte pluridisciplinaire **HAL**, est destinée au dépôt et à la diffusion de documents scientifiques de niveau recherche, publiés ou non, émanant des établissements d'enseignement et de recherche français ou étrangers, des laboratoires publics ou privés.

# **Profil, une base de données iconographique sur les papiers filigranés modernes**

Brigitte de La Passardière Université Paris VI - LIP6 4, place Jussieu 75252 PARIS cedex 05 Brigitte.de-la-Passardiere@lip6.fr

> Claire Bustarret CNRS-ITEM 61, rue Richelieu 75002 PARIS bustarre@ens.fr

*Version française d'un article paru dans la revue : "Computers and the Humanities" (soumis en mars 1999, publié en octobre 2000)*

La base de données *Profil* a été conçue afin d'offrir aux chercheurs qui étudient les manuscrits modernes un outil de référence permettant d'identifier des papiers filigranés. En effet lorsque l'on s'intéresse aux brouillons d'écrivains, les différents types de papier utilisés fournissent une information précieuse sur la genèse de l'œuvre, comme pour les esquisses des peintres et les filigranes, lorsqu'ils existent, constituent le meilleur indice visible à l'œil nu pour l'identification d'un papier [Bustarret, 1994a, b]. L'idée que l'analyse matérielle du document peut aider à la datation et à la localisation des textes ou à l'identification d'une main est largement acceptée chez les médiévistes, qui ont développé une science auxiliaire à cet effet : la CODICOLOGIE [Irigoin, 1980]. Toutefois l'application de cette discipline aux manuscrits modernes et contemporains qui sont faits de feuilles éparses manuscrites ou dactylographiées, de cahiers et de carnets en tous genres, en est encore à une phase expérimentale [Hay, 1993].

Les ouvrages de référence existant en matière d'identification des papiers filigranés sont de volumineux albums reproduisant des filigranes calqués à la main, rassemblés par motifs iconographiques, accompagnés d'une information historique plus ou moins succincte et répertoriés sous formes d'index [Gaudriault, 1995]. Ces répertoires, nationaux ou européens, couvrent des corpus pour la plupart antérieurs à 1600 et s'étendent rarement jusqu'aux papiers de

fabrication industrielle du 19e et du 20e siècles. Le recours à une base de données multimédia comportant des images numérisées plus exactes que des calques, semble aujourd'hui la solution à adopter pour enregistrer, décrire et visualiser des papiers filigranés modernes encore inconnus [Bustarret, 1994c]. Outre l'intérêt qu'y trouveront les spécialistes, la base pourra également remplir une fonction didactique auprès de nombreux chercheurs jusqu'à présent peu familiers avec l'histoire du papier moderne.

De telles bases filigranologiques sont peu nombreuses ou se révèlent trop incomplètes pour être de véritables outils de recherche et d'analyse. Développées sur un corpus plus limité [Wurm, 1986] ou au contraire, en vue d'un enregistrement systématique de tous les filigranes connus et reproduits à travers le monde [Schmidt, 1992] elles sont pour la plupart, encore au stade initial de conception de l'application [ITEM/Louvre, 1993]. Principalement consacrées aux filigranes, elles prennent rarement en compte, comme nous tenons à le faire, d'autres caractéristiques du papier (lignes de chaînette, texture) [IPH, 1996] et du document (mode d'utilisation, nature du texte).

Néanmoins quelques bases de ce type font leur apparition sur le web. On peut ainsi accéder sur le site de l'université de Virginie [Web 1] à l'ensemble des filigranes des papiers utilisés par William Stansby en 1616 dans "*The workes o <sup>f</sup> Beniamin Jonson*". Ceux-ci sont répertoriés en trois grandes classes : les papiers "habituels", les "grands" papiers et les "autres" papiers utilisés par l'auteur dans d'autres œuvres. Pour chacun on trouve, outre le filigrane, des informations caractéristiques comme les lignes de chaînette ou les vergeures, une description sommaire et une mention sur les éléments ou composantes lisibles (date, initiales, etc.). Ce site est en fait un exemple de ce qui pourrait être fait, mais ne comprend malheureusement actuellement que quinze filigranes décrits pour la classe des papiers "habituels" et rien pour les autres classes.

Un autre site [Web 2], intitulé "*The Archive of papers and watermarks in greek manuscripts*" comprend une base d'images (filigrane), une base de données descriptive des papiers (identification, description du manuscrit et du papier), une base de données bibliographiques, et des facilités pour soumettre de nouveaux filigranes ou descriptifs en vue de leur archivage. Comme le sousentend le nom du site, on retrouve là tous les ingrédients de ce que pourrait ou devrait posséder une telle archive, y compris un catalogue des différentes classes de filigranes décrits dans l'archive. Pour le moment, il s'agit avant tout d'une proposition d'architecture de site, avec un mode d'emploi et des outils pour que les futurs utilisateurs puissent fournir un contenu. Mais dès à présent, on peut regretter que la navigation n'y soit pas plus intuitive, que les images n'aient pas été traitées et donc soient difficilement identifiables et enfin que le temps de chargement des images soit prohibitif.

Le site [Web 3], quant à lui, présente des filigranes de papiers du Moyen Âge. Il ne <sup>s</sup>'intéresse pas à leur description, mais plutôt au processus de traitement qu'on peut appliquer aux images des filigranes pour les rendre plus lisibles. Celui-ci a été appliqué sur trois images (une tour, un corsaire, une fleur de lys) et présenté sous forme d'une première version qui est à peine lisible (très foncée, sans détail), d'une deuxième qui permet de deviner les motifs, et d'une troisième qui, elle, permet d'identifier les filigranes. Pour ces exemples, l'efficacité du processus est évidente, mais n'a pas été appliquée aux quelques trois cent cinquante autres images répertoriées qui sont dans leur forme originale et donc fort peu lisibles.

Dans la suite de cet article nous présentons la base de données *Profil,* conçue e<sup>t</sup> réalisée par l'équipe "Supports et tracés" de l'ITEM<sup>1</sup> et dont les images ont été numérisées <sup>2</sup> à partir d'une collection de clichés bétaradiographiques réalisés au service de reproduction de la Bibliothèque Nationale de France (BNF). Nous abordons aussi les problèmes soulevés par les exigences de normalisation d'une base de données au regard d'une discipline des sciences humaines nécessitant une gestion de situations d'exception et un respect de la précision des informations qui rend difficile le traitement automatique de l'information.

# **I. Le standard de description des papiers filigranés**

Fondé sur une vingtaine d'années d'expérience de relevés codicologiques dans les manuscrits littéraires modernes [Bockelkamp, 1988, 1990], le standard de description des papiers filigranés et avec lui, le modèle de saisie des informations, a évolué au fil des années en fonction des innovations informatiques tant logicielles que matérielles, et notamment de la possibilité d'intégration d'images numérisées dans une application. Ainsi, l'affichage des images en complément des fiches descriptives a permis de réduire de manière significative les descriptions verbales.

<sup>&</sup>lt;sup>1</sup> Programme de collaboration CNRS/BNF intitulé " Classement automatique des filigranes " sous la direction de C. Bustarret, relevant initialement du GDR 34 CNRS/Bibliothèque Nationale.

Saisie des données : R. Pezone, I. Gaëtan, C. Feuillerat, D. Kaiser, que nous tenons à remercier de leur collaboration.

<sup>2</sup> Daniel Charraut et Philippe Jourdain, Laboratoire d'optique P. M. Duffieux, Université de Franche-Comté (1994-1996).

Chaque type de papier filigrané est décrit par une cinquantaine de rubriques réparties en quatre sections : Filigrane, Papier, Document reproduit, Occurrences répertoriées (cf. Figure 1).

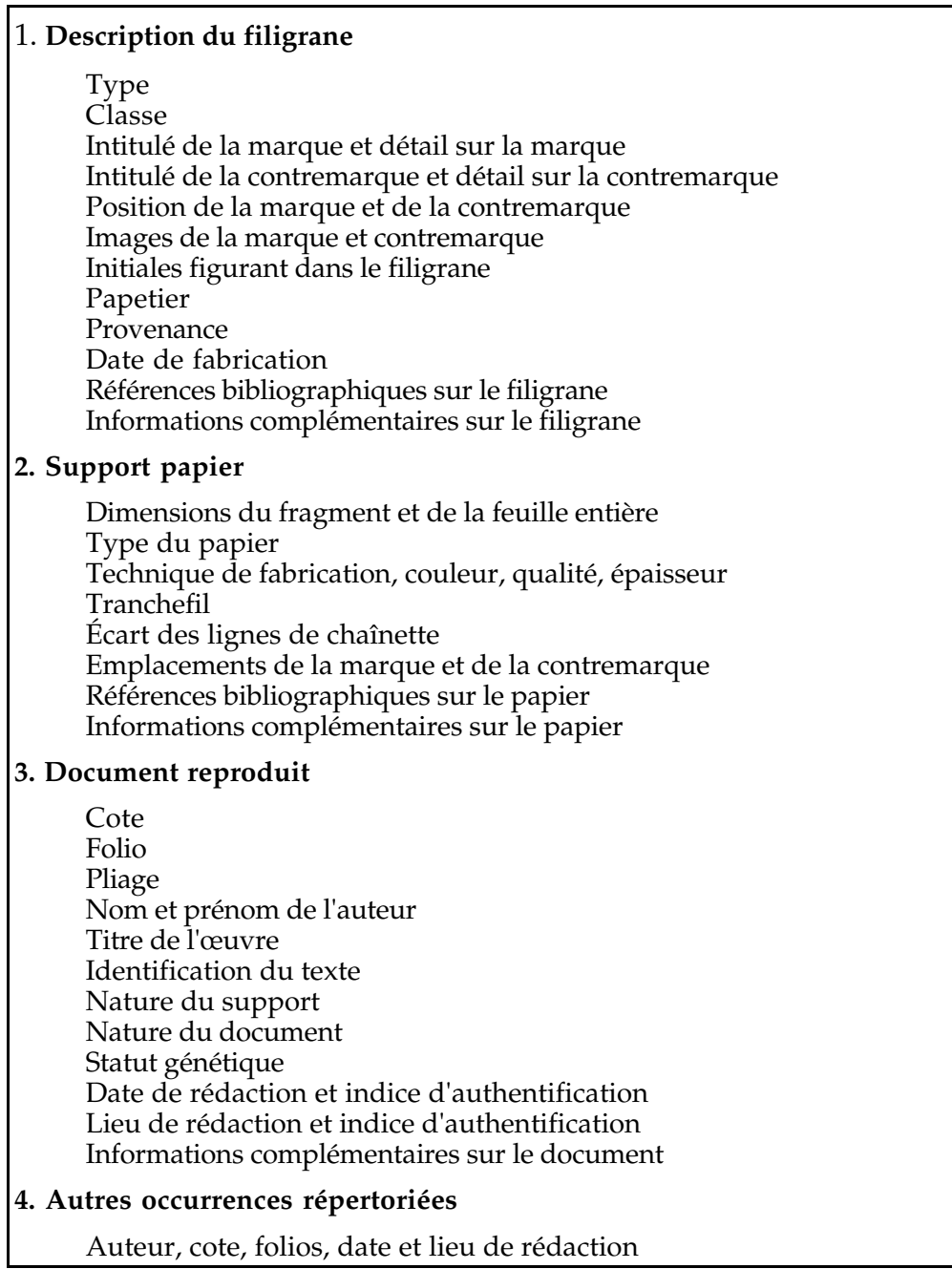

Figure 1 : Description d'un papier filigrané (cf. annexe 1 pour une description plus détaillée)

### *1.1 Filigrane*

Selon la technique de fabrication (manuelle ou mécanique) et la période, la structure du filigrane peut être *simple* (marque seule, cas des papiers anciens ou à l'ancienne), *double* (marque et contremarque associées, fréquent entre 1650 et

1800), plus rarement *triple* (marque, contremarque et signe supplémentaire) et enfin *répétitif* (structure actuelle liée à la fabrication mécanique, par ex. la bande sans fin "Extra-Strong" de nos papiers A4 pour machine à écrire et imprimante). Le filigrane est repérable par une position dans la feuille de papier. Ainsi, un filigrane double se divise en une "**marque**" et une "**contremarque**", habituellement réparties dans les deux moitiés de la feuille entière (qui était vendue pliée *in-folio*). Le filigrane comporte des éléments d'identification caractéristiques d'un papetier et du moulin dans lequel il a été produit et qui peuvent, à ce titre, contribuer à la datation d'un document.

# *1.2 Papier*

Le papier de type "**vergé**" se distingue du "**vélin**" (apparu à la fin du 18e siècle) par la présence dans la feuille de traces rectilignes régulièrement espacées (écart de 18 à 35 mm environ), appelées "**lignes de chaînette**", formant une trame avec les "vergeures" dont l'empreinte est beaucoup plus dense (8 à 12 lignes par cm) 3. Lorsque le filigrane apparaît tronqué dans un fragment, l'observation de cette trame peut aider à l'identification du type de papier ; a contrario, son absence particulièrement fréquente dans les vélins, rend celle-ci plus difficile.

# *1.3 Document reproduit*

Cette section fournit des renseignements sur le document où a été recensée l'occurrence choisie pour la reproduction dans la base. Y figurent la "**cote**" du manuscrit — dans le cas présent, celle de la Bibliothèque nationale de France —, ainsi que le ou les "**folios**" reproduits (si le filigrane est double, la marque et la contremarque peuvent nécessiter deux clichés, voir quatre si le document est plié in-4°, puisque chaque marque apparaît dans ce cas à la pliure entre deux feuillets). L'indication du "**pliage**" de chaque feuillet (in-folio, in-4°, in-8°) est donc importante : en principe elle permet également de reconstituer le format initial de fabrication d'une feuille entière à partir d'un fragment.

Les données concernant l'auteur (nom, prénom) et le "**titre de l'œuvre**" et du chapitre ou à défaut la citation du début du passage figurant sur les feuillets reproduits ("**identification du texte**") sont complétées par trois rubriques qui permettent de caractériser la "**nature du support**" (feuille volante, cahier, carnet, etc.), la "**nature du document**" (manuscrit autographe, épreuves corrigées, etc.) et le "**statut génétique**" de l'écrit (premier jet, plan, brouillon, mise au net, etc.). Enfin, lorsqu'ils sont connus, on enregistre les dates et lieu de rédaction des feuillets en question, données essentielles pour le classement codicologique des

<sup>3</sup> Les lignes de chaînette sont des fils métalliques bien espacés qui relient en une trame les fils de vergeures auxquels ils sont perpendiculaires.

manuscrits, puisqu'elles autorisent ensuite des recoupements avec d'autres documents rédigés sur le même type de papier. C'est pourquoi les documents datés ont été autant que possible privilégiés lors de la sélection des papiers représentés dans la base.

### *1.4 Occurrences répertoriées*

En fin de fiche figure la liste des occurrences du papier recensées dans un même volume, mais aussi dans plusieurs manuscrits d'un même auteur, voire de plusieurs auteurs contemporains. Dans la mesure où chaque type de papier n'est représenté que par une fiche, cette liste d'occurrences (susceptible d'accroissement à mesure des recherches sur des corpus étendus) constitue une source capitale pour les recoupements des dates et lieux d'utilisation. A la différence des répertoires classiques qui se contentaient de fournir un exemple isolé, daté de façon plus ou moins précise, le feuillet dont le filigrane a été reproduit se trouve ainsi inscrit dans un contexte d'utilisation (autant que possible garanti par une datation autographe de l'écrivain), qui constitue un élément de validation indispensable pour le chercheur.

L'ensemble de ces rubriques permet d'effectuer des recherches concernant à la fois l'histoire du papier et l'étude des documents. Ainsi on pourra rechercher les différents types de papier qui ont servi de support à la longue et laborieuse rédaction de la *Tentation de Saint Antoine* : l'emblème de la " Britannia " qui signale un papier de fabrication anglaise, y apparaît sous diverses variantes, associées respectivement au nom des papetiers Snelgrove et J. Whatman, dans des filigranes " millésimés " qui présentent l'avantage de comporter des dates de fabrication (1831, 1844, 1846 et 1848) (*Profil* <sup>n</sup>° 301, 295, 296,297). On y rencontre aussi deux papiers français marqués " BFK/RIVES " (*Profil* <sup>n</sup>° 299, 381), produits par la firme Blanchet Frères et Kléber en Isère et dont l'écrivain faisait une consommation fort régulière. Ces différents supports correspondent à des étapes successives du travail. En élargissant la recherche, on obtiendra soit l'ensemble des papiers employés par Flaubert (19 types répertoriés), soit d'autres occurrences (situées dans une fourchette chronologique similaire) de papiers provenant des mêmes fabricants. Au passage, grâce au millésime, on notera une certaine régularité (ainsi que des exceptions toujours significatives) dans l'écart chronologique entre les dates de fabrication et les dates d'utilisation. Si l'on adopte au contraire une démarche centrée sur l'identification du filigrane et non sur les documents écrits, on prospectera à partir d'un motif comme celui de la coquille, pour comparer les 38 types identifiés, tous du 19e siècle, selon leurs caractéristiques graphiques, selon les variations de format ou pour évaluer la

zone géographique et la durée d'utilisation de ce motif par les papetiers français et européens. Pour donner un exemple précis d'identification, citons le cas de la marque aux "armes de Pomponne" associée au nom du papetier Malmenaide, qui apparaît dans la *Lettre sur le commerce de la librairie* et dans la correspondance de Diderot (*Profil* <sup>n</sup>° 125) : ce rapprochement permet de dater u <sup>n</sup> manuscrit non daté, intitulé *Discours au roi par les députés d'une cour souveraine* [Dulac, 1994] où elle apparaît également.

# **II. Les filigranes**

Par ailleurs, cette base de données descriptive est complétée par une base de données illustrative. Or la visualisation de filigranes pose différents problèmes liés d'une part à la qualité de l'image et d'autre part à la restitution de l'information pertinente. Pour assurer un meilleur rendu des filigranes, il convient d'appliquer des techniques numériques de traitement des images tant du point de vue de la restauration de l'image que de celui de l'extraction de l'image. La mise en œuvre de ces techniques a été assurée par Daniel Charraut et Philippe Jourdain au laboratoire d'optique de Besançon.

# *2.1 L'image source : la bétagraphie*

Jusqu'en 1994, la reproduction des filigranes était obtenue par radiographie bétagraphique des manuscrits [Boutaine & al., 1974]. Cette technique consiste à mettre en contact une plaque émettrice de particules β<sup>4</sup>, le document à étudier, et une pellicule photosensible. L'intensité du rayonnement transmis est fonction des variations de densité et d'épaisseur du support exposé. On obtient ainsi une photo dont le niveau de gris en chaque point révèle le tracé du motif inscrit en creux dans l'épaisseur du papier. L'avantage de cette méthode résulte de la suppression totale des tracés à l'encre visibles en surface et ce, sans perte d'information au niveau de l'empreinte du filigrane. La photo est ensuite numérisée par des moyens classiques comme le scanner. Cette numérisation fournit un ensemble de valeurs de gris en un point codées sur 256 niveaux qui constitue l'image source pour les traitements ultérieurs (cf. Figure 2).

<sup>4</sup> Source β de 13 x 18 cm.

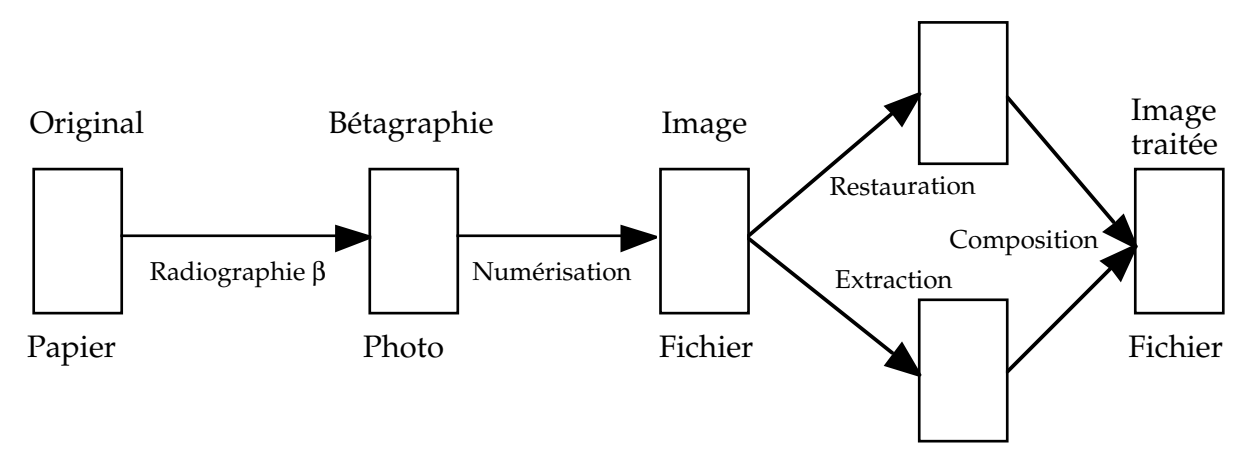

Figure 2 : Processus de traitement de l'image

# *2.2 Le traitement de l'image*

Il s'agit maintenant de traiter l'image numérisée pour en améliorer la qualité et la lisibilité. En effet il existe, par nature, de nombreux défauts dus au support (épaisseur, texture) ou à l'empreinte (mauvais contact) qui se traduisent par des variations locales de contraste. Celles-ci sont particulièrement visibles au niveau des traces laissées par les lignes de chaînette et les vergeures. Elles viennent donc perturber la lecture et l'interprétation de l'image 5 . Or les lignes de chaînette jouent un rôle pertinent dans la reconnaissance des filigranes et dans l'identification des papiers. Les vergeures, quant à elles, ne constituent pas une information essentielle du moins pour les papiers de la période moderne.

# *2.2.1 Restauration de l'image*

On utilise donc tout d'abord une technique de restauration d'image qui a pour objet d'accroître la lisibilité et la compréhension globale de l'image. Dans le cas présent, elle vise à éliminer les effets induits de la trame et à homogénéiser l'image.

Pour ce faire, on constitue une "carte du bruit" par évaluation des fluctuations de contraste sur l'intégralité de l'image [Ramstein, 1988]. Cette carte est obtenue par un filtrage "passe-bas" pratiqué dans le spectre de Fourier bidimensionnel de l'image [Sonka & al., 1993]. La carte ainsi établie est alors soustraite de l'image initiale pour obtenir une nouvelle image sur laquelle différentes opérations sont appliquées en vue d'uniformiser le contraste et d'amplifier le rendu dans les régions de faible luminosité. Enfin, l'effet de trame est à son tour éliminé par u <sup>n</sup> filtrage spatial. On obtient ainsi une image restaurée, c'est-à-dire homogénéisée et détramée [Jourdain, 1995].

<sup>5</sup> Nous nous situons ici dans le cadre d'une base de connaissances généraliste, destinée à des usagers non spécialistes.

### *2.2.2 Extraction des contours*

Outre les défauts liés à l'épaisseur du papier ou à sa texture, il existe d'autres défauts dus à la composition de la pâte et à la technique de fabrication du papier qui affectent la lisibilité des contours. Pour les éliminer, on utilise une technique de lissage de l'image qui permet d'extraire le tracé du filigrane. Pour cela, on effectue une segmentation de l'image et on discerne les fragments qui sont caractéristiques du fond de ceux qui sont porteurs d'un tracé. On itère ensuite le processus sur des fragments de plus en plus petits.

In fine, l'image résultant de l'extraction des contours est superposée avec l'image restaurée, c'est-à-dire homogène et détramée, afin de renforcer la présence du tracé du filigrane.

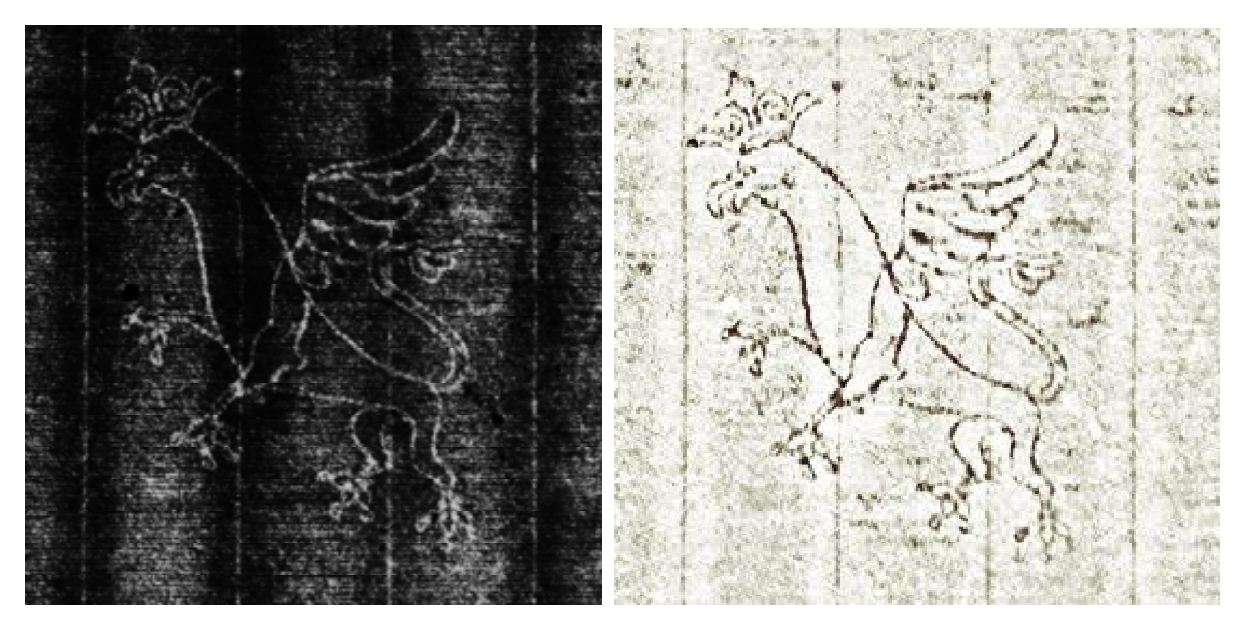

Figure 3 : Bétagraphie vs Image traitée Profil n°55 : Griffon couronné, manuscrit de Bossuet (RothBoss V, n° 283) *cliché Bibliothèque Nationale de France, numérisation Laboratoire d'Optique, Université de Besançon*

L'ensemble des traitements effectués a pour objectif de restituer une image aussi proche que possible du tracé original. Ce processus diffère d'un relevé manuel dans la mesure où il ne donne lieu ni à une sur-interprétation du copiste, ni à des omissions. En tout état de cause, même si la bétagraphie est difficile à lire, elle demeure plus exacte qu'un relevé manuel. Ainsi l'image traitée reste fidèle à l'empreinte, tout en en améliorant la lisibilité.

#### *2.3 La mise en couleur*

Issue d'une bétagraphie, l'image obtenue est une image en noir et blanc. Or, il est tout à fait possible d'utiliser la couleur et de visualiser ces images dans différentes nuances pour en faire davantage ressortir les détails et permettre ainsi à l'utilisateur de mieux en appréhender les variations. Mais pratiquer une mise en couleur sans discernement peut conduire à l'effet inverse de celui recherché, car la profusion de couleurs peut dérouter plutôt qu'aider à l'interprétation. Il convient donc de faire des choix pour garder une interface de navigation facile à appréhender, tout en offrant une gamme de possibilités qui apportent effectivement un avantage par rapport à une image initiale en niveaux de gris.

Dans un souci de vraisemblance, nous avons retenu pour l'image de référence une image à dominante "crème" qui s'approche de la couleur naturelle du papier le plus courant. L'écran standard de la base de données *Profil* comprend donc, outre les données descriptives du filigrane, deux cartouches dans lesquels viennent se placer les images de référence sous forme de vignettes de petite taille (cf. Figure 4). Cette colorisation a par ailleurs l'avantage de permettre de les repérer aisément dans l'ensemble des autres informations.

En ce qui concerne les autres couleurs possibles, nous en avons retenu deux pour la lisibilité qu'elles donnent aux images. Qui plus est, notre choix s'est porté sur des couleurs qui restituent deux images complémentaires : l'une en positif (filigrane foncé sur fond clair), l'autre en négatif (filigrane clair sur fond foncé). La première est en vert et dégradés, la seconde en brun et dégradés. Nous nous sommes limités à deux couleurs supplémentaires pour des raisons, certes de volume de données, mais aussi et surtout de choix ergonomiques. En effet, comme nous l'avons dit précédemment, le but recherché est de permettre aux chercheurs d'identifier le support papier en les aidant à discerner au mieux les caractéristiques du dit papier et du filigrane qu'il inclut. Or, différents essais de combinaison de couleurs nous ont montré qu'une multiplication des images colorisées n'offrait pas d'apports significatifs. C'est pourquoi nous nous sommes limités, en plus de l'image de référence, à deux autres colorisations.

En résumé, dans cette partie, nous avons vu la genèse des documents iconographiques utilisés dans la base de données *Profil*, à savoir comment à partir d'une bétagraphie (document original en noir et blanc) nous obtenions une image, résultat du processus de traitement. Dans la suivante, nous présentons les fonctionnalitésoffertes aux chercheurs en ce qui concerne l'exploration de la base d'images.

| Papiers filigranés<br>$N^*$ : 304 |                                                                                                    |                  |                                      |
|-----------------------------------|----------------------------------------------------------------------------------------------------|------------------|--------------------------------------|
| 1. FILIGRANE                      |                                                                                                    | Type Triple      | Classe B/Y                           |
| Marque                            | portrait de Napoléon, de profil, en médaille dans un triple cercle portant la<br>devise "NAPOLEON EMPEREUR ET ROI" et un motif décoratif de 9 cercles<br>imbriqués ornant le cadre |                  |                                      |
| Détail M                          | maj. zom. ombrées                                                                                                    |                  |                                      |
| <b>ContreMarque</b>               | aigle impériale empiétant la foudre // signe supplémentaire: "I* Johannot"                                                                                                    |                  |                                      |
| Détail CM                         | cursives anglaises penchées                                                                                                    |                  |                                      |
| <b>Initiales</b>                  | <b>Position M</b>                                                                                                    |                  | Position CM                          |
| Papetier                          | JOHANNOT, I*.                                                                                                    |                  |                                      |
| Provenance                        | <b>Date Fabrication</b>                                                                                                    |                  |                                      |
| Réf. Filigrane                    |                                                                                                    |                  |                                      |
| <b>Rem. Filigrane</b>             | M: diamètre du triple cercle : 9,6/9,9.                                                                                                    |                  | ĸ                                    |
| 2. PAPIER                         | <b>Dimensions : Fragment</b>                                                                                                    |                  | Feuille 236 x 380 mm                 |
| Туре                              | Vélin<br>Qualité                                                                                                    |                  | Epaisseur                            |
| Technique                         | Main                                                                                                    |                  | Tranchefil                           |
| Couleur                           | Eeru                                                                                                    |                  | Ecart LC                             |
| <b>Emplac. Filigrane</b>          | Centré                                                                                                    | <b>M</b> Droite  | <b>CM</b> Gauche                     |
| <b>Rem. Emplacement</b>           |                                                                                                    |                  |                                      |
| Réf. Papier                       |                                                                                                    |                  |                                      |
| Rem. Papier                       | signe supplémentaire en bordure inférieure au milieu de<br>la feuille                                                                                                    |                  | MFF                                  |
| 3. DOCUMENT REPRODUIT             |                                                                                                    |                  |                                      |
| <b>Cote BN</b>                    | NAF 13969                                                                                                    |                  |                                      |
| Folio                             | 4,5                                                                                                    | Pliage in-2°     |                                      |
| Non Auteur                        | <b>STENDHAL</b>                                                                                                    |                  |                                      |
| Prénom Auteur                     | Henri Beyle dit                                                                                                    |                  |                                      |
| <b>Titre Oeuvre</b>               | Correspondance                                                                                                    |                  |                                      |
| <b>Identification Texte</b>       | Lettre à Pauline Périer                                                                                                    |                  |                                      |
| <b>Support</b>                    |                                                                                                    |                  |                                      |
| <b>Nature Document</b>            | Lettre autographe                                                                                                    | Statut génétique |                                      |
| Date de rédaction                 | 14.08.[1815]                                                                                                    |                  | Indice Date Partiellement autographe |

Figure 4 : Écran standard de Profil

# **III. Exploration de la base d'images**

#### *3.1 La navigation*

Le principe de base de la navigation est de nature hypertextuelle, à savoir qu'un clic sur une zone sensible de l'écran déclenche une action de type changement de vue, effet de zoom ou exécution de toutes autres fonctionnalités de l'application. Comme nous l'avons vu précédemment, l'écran standard comprend deux cartouches dans lesquels viennent se placer les images de référence. De fait, ce qui est vu alors par l'utilisateur est une image miniaturisée, formant ainsi un icone ou vignette (cf. Figure 4). La présence de deux icones sur l'écran standard se justifie par le fait que la plupart des papiers modernes comporte des filigranes dits "doubles" et que ce type de filigrane a été numérisé en deux images distinctes (marque et contremarque) <sup>6</sup>. Un clic sur l'un d'eux permet par effet de zoom, de voir le filigrane à d'autres échelles<sup>7</sup> et notamment à l'échelle 1/1 par rapport à l'original (mention : "taille originale du document").

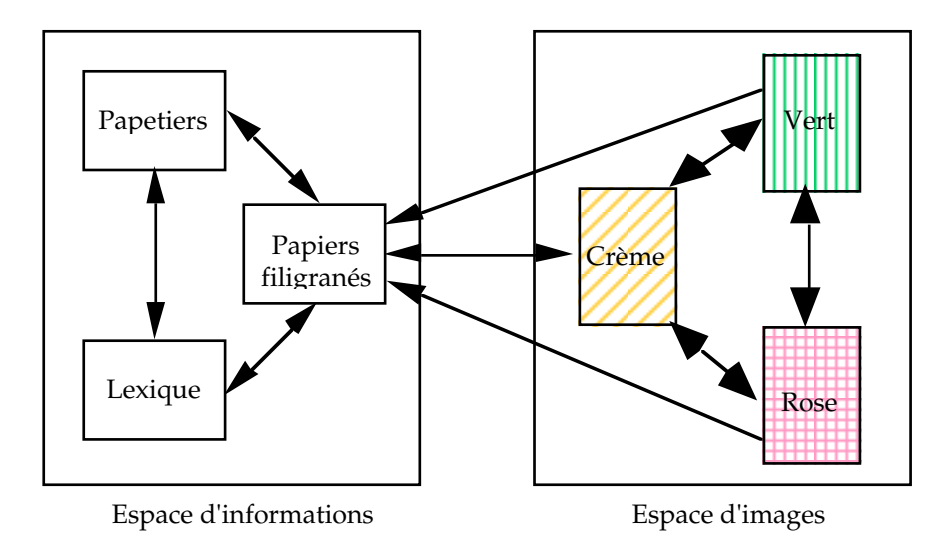

Figure 5 : La navigation dans la base de données*Profil*

D'une manière générale, la navigation s'effectue entre un *espace d'informations* (composé d'un ensemble de fiches descriptives sur les papiers filigranés, d'un autre sur les papetiers et d'un lexique) et un espace *d'images* (composé des images de référence et des images colorisées). L'interface de navigation montre clairement qu'il est possible d'accéder aux différentes images via des icones qui par nature sont, eux aussi, en couleur (cf. Figure 5 et 6).

<sup>&</sup>lt;sup>6</sup> Il existe un icone supplémentaire en fin de fiche pour les rares cas de filigranes à structure triple.<br><sup>7</sup> Le pourcentage de réduction est indiqué en regard de l'image.

Le pourcentage de réduction est indiqué en regard de l'image.

Ainsi la navigation offerte dans *Profil* permet d'explorer les images selon des vues qui différent par la taille et/ou par les couleurs. Quelle que soit la visualisation en cours, il est toujours possible de quitter l'exploration de l'espace d'images pour retrouver l'écran standard de l'application.

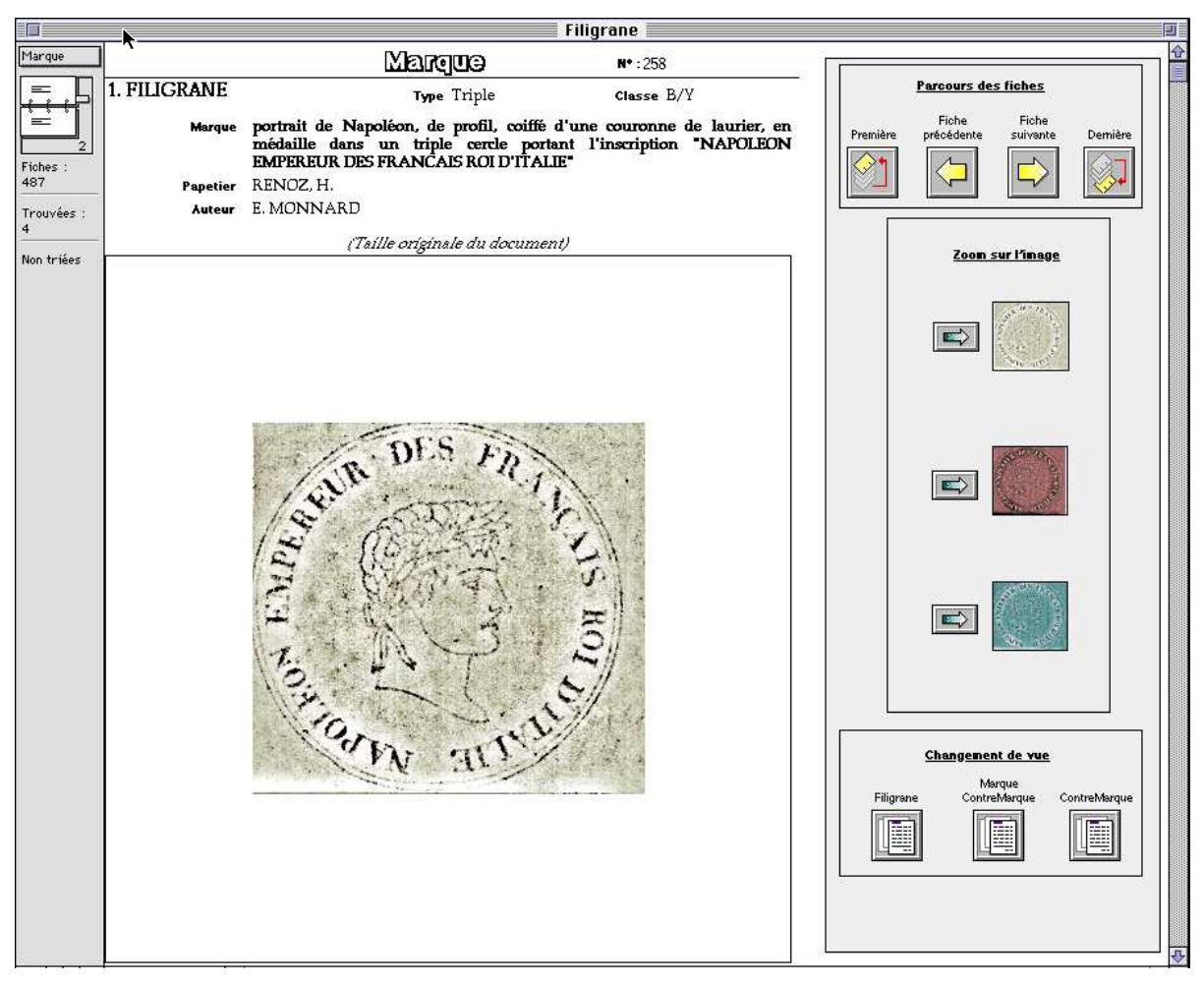

Figure 6 : Interface de navigation dans l'espace d'images

Outre ces facilités de navigation à travers l'espace d'images il existe, comme nous le verrons dans le paragraphe suivant, d'autres fonctionnalités liées aux images. Il est, par exemple, possible de rechercher l'ensemble des images correspondant à un motif donné ou encore de visualiser des mosaïques d'exemples illustrant les principales variantes des termes figurant dans le lexique iconographique.

#### *3.2 Les fonctionnalités liées aux images*

#### 3.2.1 La recherche/visualisation

Parmi toutes les possibilités mises à la disposition de l'utilisateur, la fonction "Rechercher/Visualiser" (cf. Figure 7) a pour objet, comme son nom l'indique, de rechercher un ensemble de fiches et de visualiser les marques et les contremarques associées.

Le résultat de la recherche est visualisé sous forme d'une liste d'images. Cette présentation facilite la comparaison des filigranes ayant des caractéristiques communes. Elle est particulièrement appréciable pour étudier, par exemple, les différents aspects et formes pris par le motif du "*griffon*" au cours du temps et dans les différentes régions, ou pour voir quelles sont les contremarques associées à la "*Hollandia*" (cf. Figure 8).

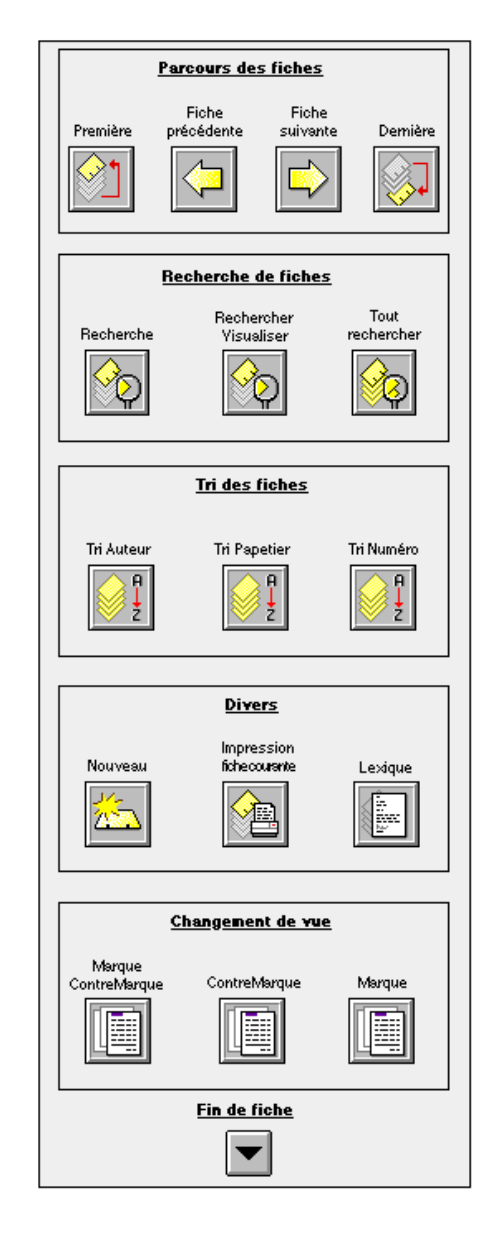

Figure 7 : Panneau de fonctionnalités

#### 3.2.2 Le lexique

Une autre manière d'explorer la base d'images consiste à utiliser le lexique qui comprend, en fait, un *lexique technique* et un *lexique iconographique*. Le premier comprend les termes spécifiques liés aux techniques de fabrication du papier. On y trouve, par exemple, la définition de "*ligne de chaînette*" ou de "*vergeure*". Le second fournit une définition et un bref historique des motifs iconographiques ou encore des caractéristiques graphiques des filigranes et à leur interprétation (cf. annexe 2).

À cette fin, la fonction "Lexique" fait apparaître une fenêtre dans laquelle est visualisé l'ensemble des mots répertoriés (cf. Figure 9). La sélection de l'un d'eux renvoie à sa définition et, s'il s'agit d'un mot du lexique iconographique, à de

nouvelles possibilités de visualisation des images. Ainsi la juxtaposition de divers filigranes "Britannia" facilite la comparaison des variantes signalées par le descriptif.

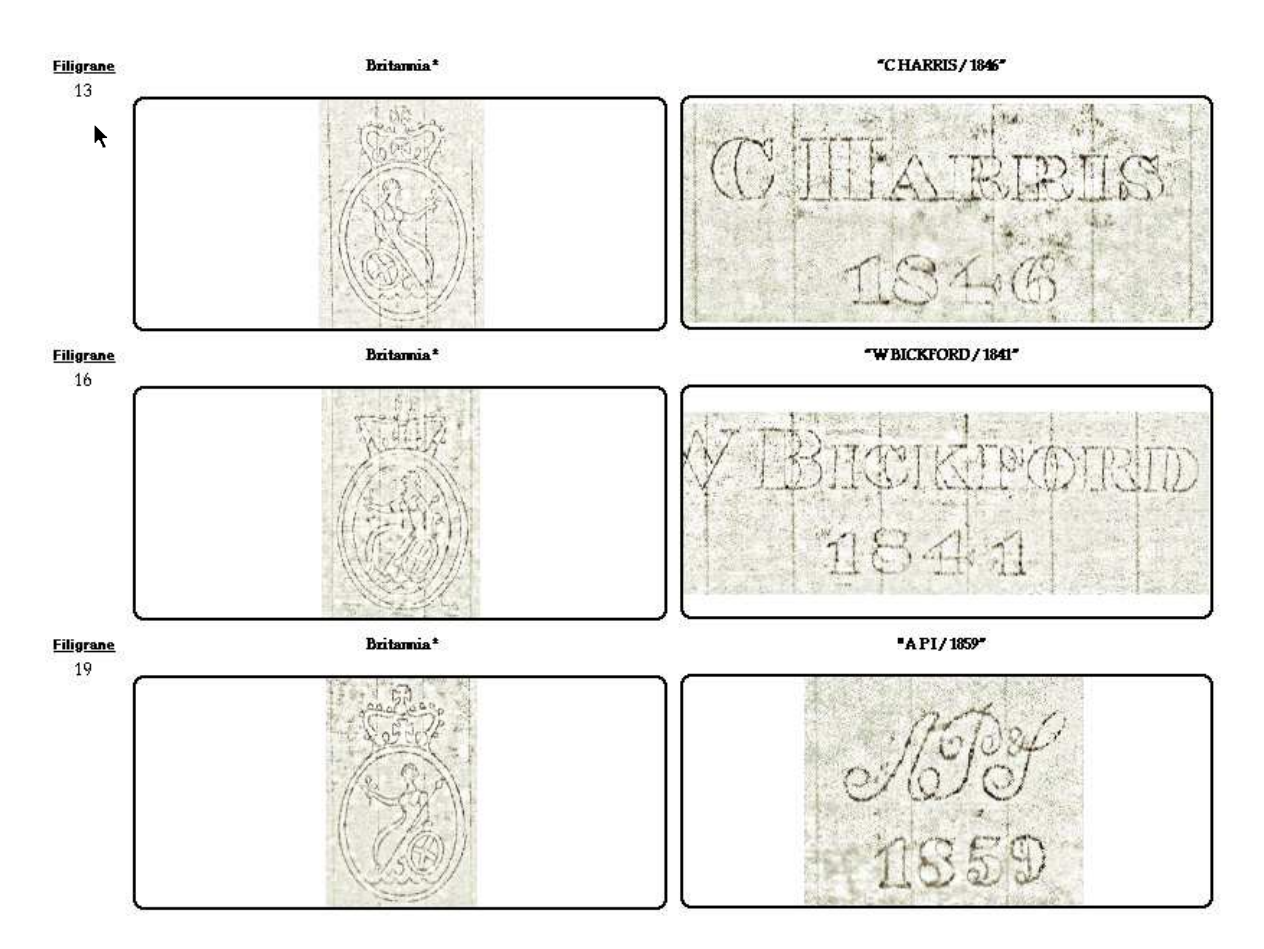

Figure 8 : Visualisation des images liées à la Hollandia (extrait)

Parmi les autres formes de visualisation des images possibles à partir du lexique, la fonction "Exemples" permet d'afficher une mosaïque de quatre images sélectionnées par un expert du domaine en raison de leur caractère prototypique, soit pour illustrer les différentes variantes d'un motif, soit au contraire, pour en exhiber les caractéristiques communes (cf. Figure 10).

Néanmoins, l'utilisateur peut être curieux de voir, non plus quelques exemples, mais toutes les images correspondant à un motif donné. C'est pourquoi il existe aussi la fonction "Visualiser" qui affiche de manière dynamique et exhaustive l'ensemble des marques et contremarques relatives à une entrée du lexique. Cette dernière fonctionnalité peut aussi être utilisée comme un outil par l'expert dans la mesure où elle lui permet de comparer dans une même vue toutes les images correspondant à un mot afin de déterminer celles qu'il souhaite retenir à titre d'exemples. En effet, comme pour la fonction "Rechercher/Visualiser", la prise

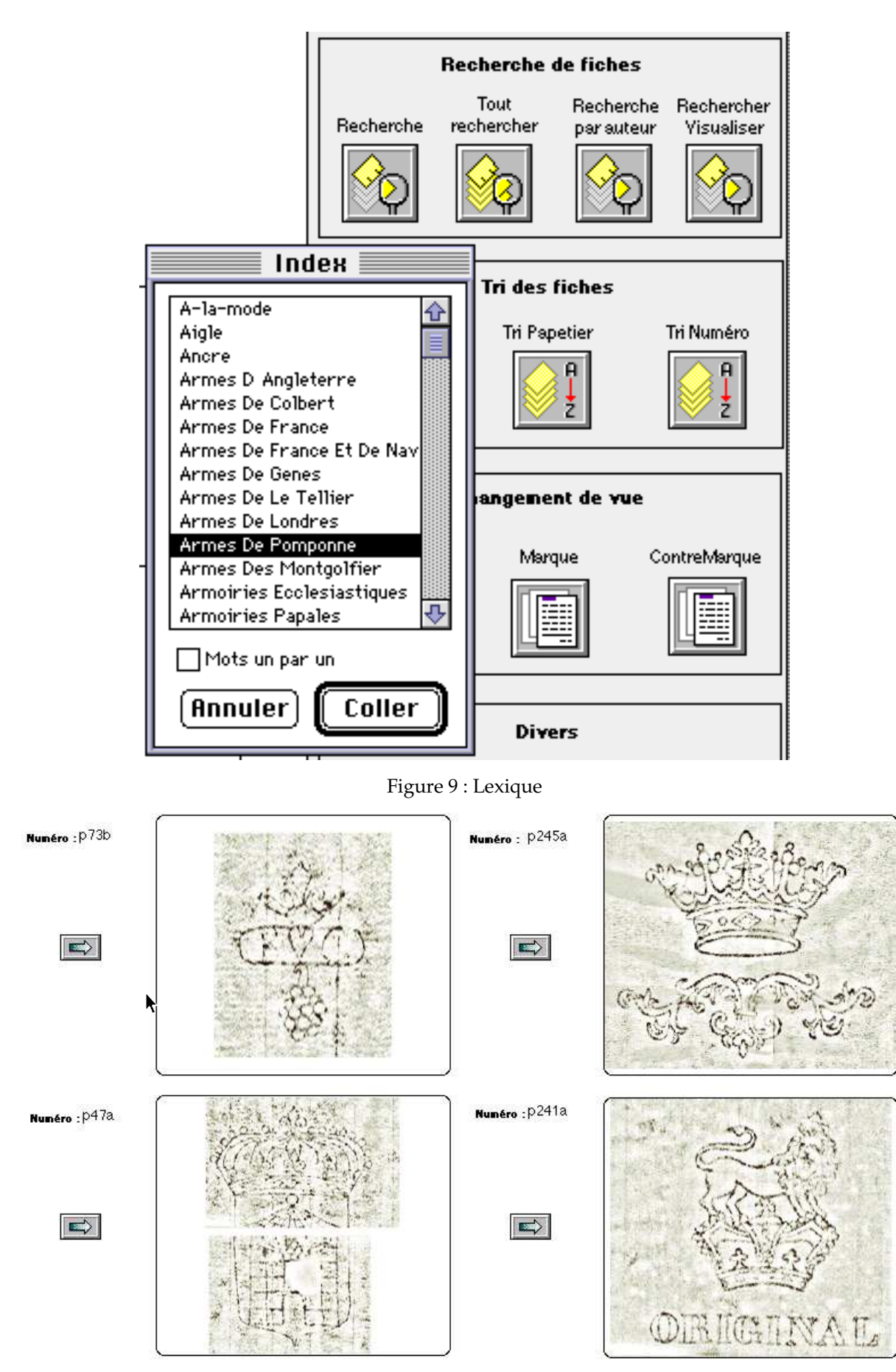

Figure 10 : Exemples illustratifs d'un mot du lexique ("couronne")

en compte des mises à jour de la base de données est immédiate, puisque ces fonctions font toutes deux appel à une interrogation de la base d'images. Ainsi l'expert est sûr de travailler sur la version en cours de la base et donc sur l'intégralité des documents disponibles.

On voit sur ces exemples qu'un soin tout particulier a été apporté à la conception de la navigation dans la base d'images dans la mesure où, dans ce projet, l'image est au centre de l'activité de l'utilisateur.

# **IV. La réalisation**

La base de données *Profil* a initialement été développée à l'ITEM avec *Panthéon*<sup>8</sup>, puis récemment transférée vers un logiciel de base de données multi-plateforme. Ce transfert a conduit à reconsidérer un certain nombre d'options prises au fil des ans, parfois au détriment de la cohérence fonctionnelle de l'ensemble.

Dans cette partie, nous discutons du choix du logiciel utilisé, des différents problèmes liés à la mise en place de bases de données dans le domaine des sciences humaines et plus généralement de la réalisation de cette application.

# *4.1 Le choix du logiciel*

L'ITEM est un laboratoire composé de chercheurs en génétique littéraire et en codicologie disposant de matériel informatique, mais actuellement dépourvu d'informaticiens pour développer de nouvelles applications ou répondre aux besoins des différents chercheurs. De fait, la moindre évolution de la base nécessitait l'intervention d'un informaticien pour modifier une partie du code de l'application écrite en Pascal. Il nous est donc apparu que la nouvelle version devait adopter une forme telle que les chercheurs eux-mêmes puissent en assurer une certaine évolution. C'est pourquoi nous nous sommes orientés vers u <sup>n</sup> logiciel de base de données disponible sur le marché. Choisir un logiciel du marché présente plusieurs avantages : il y a en effet de fortes chances d'une partqu'il soit évolutif (nouvelles versions) et bénéficie donc des évolutions techniques, et d'autre part qu'il soit disponible sur plusieurs plates-formes (PC, Macintosh, Unix, etc.).

Compte tenu de l'application envisagée et du contexte d'utilisation, l'environnement retenu devait répondre à des exigences supplémentaires. Il devait notamment permettre d'intégrer des images aisément, mais aussi

<sup>8</sup> Un logiciel écrit par E. Grandjean (ITEM/CNRS) entre 1988 et 1994 .

présenter une grande facilité d'utilisation tant du point de vue de l'interface que de la mise au point. Qui plus est, nous souhaitions qu'il offre des possibilités de tri et de recherche plein champ efficaces. Il était aussi souhaitable que le logiciel dispose non d'un langage de programmation complet mais, tout au moins, d'un langage de scripts pour programmer des fonctions usuelles dans l'application. Ces différentes raisons nous ont conduits à choisir FileMaker Pro® comme logiciel de développement 9.

# *4.2 Les difficultés liées à la récupération des données*

Dans un premier temps, il nous fallait transférer des données ne correspondant à aucun standard, reconnues par aucune application commercialisée et comportant de nombreux champs variables imbriqués. Au préalable, comme dans toute conception de base de données, il nous fallait identifier l'ensemble des *champs* ou *rubriques* nécessaires et en préciser les valeurs possibles. Nous nous sommes alors trouvés confrontés à deux philosophies différentes : d'une part, celle de l'expert du domaine pour qui il est important de ne pas perdre de l'information, et qui raisonne surtout en termes descriptifs et d'autre part, celle de l'informaticien qui, soucieux des traitements automatiques ultérieurs sur les données, cherche à éliminer au maximum les cas particuliers. Un compromis a été trouvé entre les exigences des deux parties, à savoir un ensemble de champs qui structurent les informations afin de faciliter les recherches ou les tris et u <sup>n</sup> ensemble d'informations complémentaires reprenant tous les détails nécessaires aux experts qui ne peuvent être "codés" autrement ou figurer dans un champ aux valeurs prédéfinies (cf. Figure 1).

Un ensemble de traitements automatiques de remise en forme et de conversion préliminaires nous a permis de récupérer l'ensemble des données dans un format compatible avec les champs nouvellement définis et le logiciel utilisé. Néanmoins, quelques champs trop composites ont dû ensuite être traités manuellement.

Du côté des images il a été nécessaire, là aussi, d'effectuer des changements de format via des convertisseurs graphiques pour obtenir un format compatible avec les standards actuels.

# *4.3 Les difficultés liées aux sciences humaines*

Il n'en reste pas moins qu'au-delà de ce travail préliminaire de définition des champs et de récupération des données, demeurait en suspens un certain nombre

<sup>&</sup>lt;sup>9</sup> Logiciel commercialisé par Claris.

de problèmes liés directement aux sciences humaines et aux difficultés de traiter une information qui, par nature, n'est pas facilement codifiable.

Outre une série de détails qui décrivent l'objet du travail, l'expert exige de conserver des notes de commentaires qualifiant la validité de l'information ou signalant ses lacunes, voire des impressions subjectives en attente de vérification, autant d'éléments qui ne sont pas toujours aisés à modéliser.

Nous présentons ici quelques exemples des difficultés auxquelles nous avont été confrontés :

### a) les "fourre-tout"

Pour l'expert du domaine, l'important est de disposer d'une description la plus précise possible. Mais, pour simplifier la saisie et l'utilisation de la base par des usagers moins spécialisés, il peut être amené à rassembler sous une même rubrique diverses informations dont le caractère discriminant peut paraître secondaire. C'était ainsi le cas, dans l'exemple qui nous préoccupe, de certaines informations complémentaires sur la qualité du papier : se trouvaient mélangées là des données sur la qualité de la pâte, l'épaisseur, la rugosité ou encore l'épaisseur du papier. Qui plus est, comme certains domaines ne disposent pas encore d'un vocabulaire normalisé applicable sans le recours à des outils de mesure sophistiqués, plusieurs observateurs peuvent employer des termes différents pour parler de nuances voisines ou pour qualifier une même caractéristique visuelle ou tactile (cf. Figure 11).

> irrégularité de la pâte (fibres visibles); surface lisse aspect lisse, fibres irrégulières aspect tramé; pâte irrégulière aspect tramé en transparence, surface lisse, presque glacée aspect tramé en lumière rasante aspect légèrement tramé aspect légèrement tramé en transparence papier fin, translucide, glacé superbe qualité épais, assez lisse, qualité supérieure papier de bonne qualité qualité du papier supérieure trame du vélin visible, assez grossière trame grossière, avec ombres régulières épaisseur moyenne, assez rigide, peu lisse papier fin, aspect toilé en surface, mais lisse

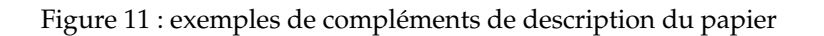

Concrètement un tel manque de formalisation, inévitable dans le cas d'une méthodologie en cours d'élaboration, rend difficile les recherches sur ces informations. Soucieux du traitement ultérieur des différentes interrogations, nous avons été amenés à éclater le contenu de certaines rubriques de la base initiale en plusieurs champs. Pour reprendre l'exemple précédent, nous avons ainsi redéfini plus précisément quelles étaient les caractéristiques de qualité d'un papier et déterminé un ensemble de qualificatifs appropriés (cf. rubriques 2.5, 2.6, 2.7 de l'annexe 1).

Cet important travail de clarification des termes a nécessité ensuite le réexamen de tous les descriptifs pour assurer leur cohérence avec les nouvelles définitions.

#### b) les dates

La reconnaissance des dates et leurs traitements n'est pas non plus sans poser de problèmes. En effet, comment traiter et interpréter des dates qui peuvent avoir des formats très variés ? Qu'il s'agisse de la date de fabrication du papier ou de la date de rédaction d'un document, ces dates peuvent être tronquées ou incomplètes. Elles peuvent, par exemple, revêtir des formes aussi variées que 1840, 18\*\*, \*\*21, [18]26, 16?3, 1825-1828, 01.03.16--, "08.1644 environ", 2/3.07.1913 ou encore "4 floréal an IV".

On pourrait choisir de n'utiliser qu'un format texte qui reprenne la date telle que, mais dans ce cas comment obtenir la liste des papiers filigranés selon un ordre chronologique, déterminer l'écart moyen entre date de fabrication et date d'utilisation, extraire un sous-ensemble de papiers utilisés du vivant de Victor Hugo, ou encore connaître tous les filigranes qui peuvent se trouver dans un manuscrit daté de 1827? Ce problème peut se résoudre facilement avec un langage de programmation, mais les bases de données ne sont pas vraiment conçues pour cela et notre objectif est, rappelons-le, que des non-informaticiens puissent adapter la base à leurs besoins. C'est pourquoi nous avons été amenés, pour ne perdre aucune information précieuse aux yeux de l'expert d'une part, à conserver les données dans leur forme initiale (en précisant la sémantique des caractères particuliers), et d'autre part, à créer des dates équivalentes (cachées) pour permettre un traitement selon leurs valeurs et donc à lever une partie des indéterminations. En effet, si un manuscrit de Victor Hugo ne mentionne que l'année en deux chiffres, l'expert relèvera la mention conformément au document autographe, ce qui n'empêche pas de reconstituer aisément le millésime entier. Il en va de même pour les dates du calendrier révolutionnaire.

#### c) les intervalles

Les intervalles posent un problème d'une autre nature. En effet, dans les occurrences répertoriées d'un papier filigrané (cf. Figure 12), on trouve de longues listes d'intervalles correspondant à des séquences de feuillets consécutifs, car bien souvent un écrivain a utilisé le même papier comme principal support pour tout un manuscrit, avec des ajouts ponctuels de papiers différents. Or cette forme d'écriture, bien que très lisible, est difficilement exploitable lorsqu'on souhaite interroger la base pour savoir si tel feuillet a été décrit. De fait, une telle présentation ne permet pas de repérer une valeur qui n'est pas effectivement présente dans la liste. Pour y remédier, il nous a fallu éclater les différents intervalles et repérer pour chacun ses bornes inférieure et supérieure, ceci de manière complètement transparente à l'utilisateur. Cette technique lui permet de bénéficier à la fois d'une vue concise de l'ensemble des occurrences répertoriées d'un papier filigrané et d'une interrogation possible sur n'importe quel folio.

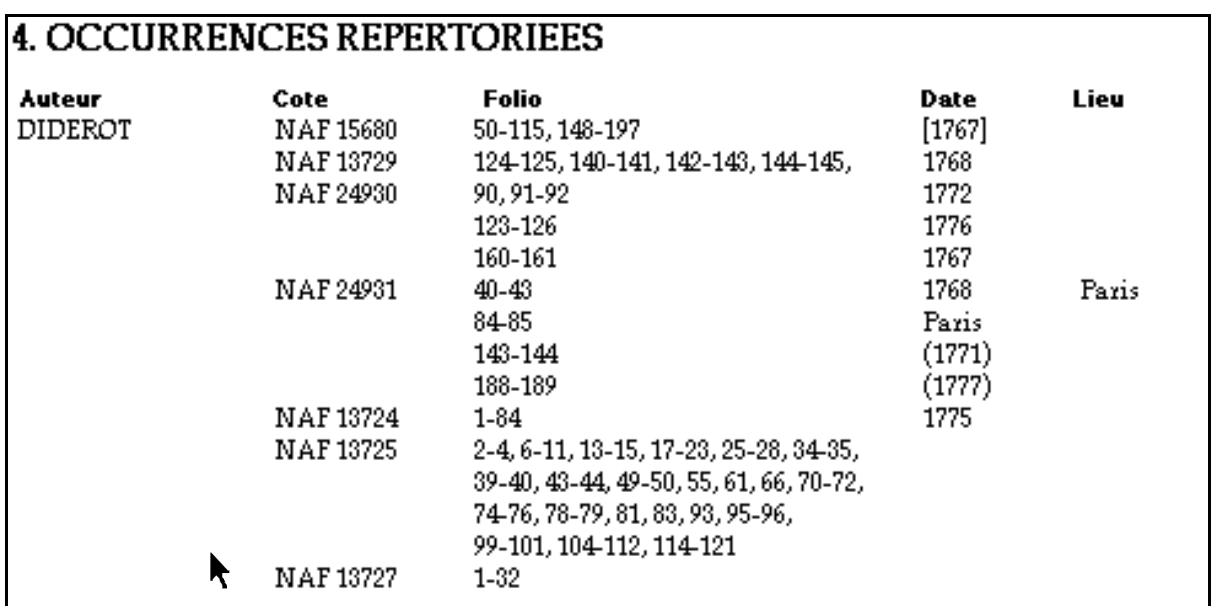

Figure 12 : Exemples d'occurrences répertoriées

Dans les domaines comparables en sciences humaines, un des objectifs pour concevoir une base de données est de tenter de normaliser sans pour autant perdre de l'information. Autrement dit, il s'agit de conserver toute la richesse descriptive exigée par les sciences humaines, tout en autorisant des questions sur <sup>n</sup>'importe quelle valeur. Quoi de plus frustrant en effet pour un chercheur que de se voir refuser une recherche d'information justement sur ce qui l'intéresse !

#### *4.4 La mise en œuvre*

La mise en œuvre des fonctionnalités décrites au cours de cet article a été rendue possible grâce aux différents outils et options disponibles dans FileMaker Pro®.

### a) Les fichiers liés

La navigation dans l'*espace d'informations e*t l'*espace d'images* (décrite au § 3.1) a été réalisée via des liens qui spécifient les chemins possibles entre les différentes composantes de ces deux espaces (cf. Figure 13) ou encore qui établissent des références entre les différents fichiers constituant l'application. On a ainsi un lien entre le descriptif des papiers filigranés et les images de couleur crème constituant l'image de référence.

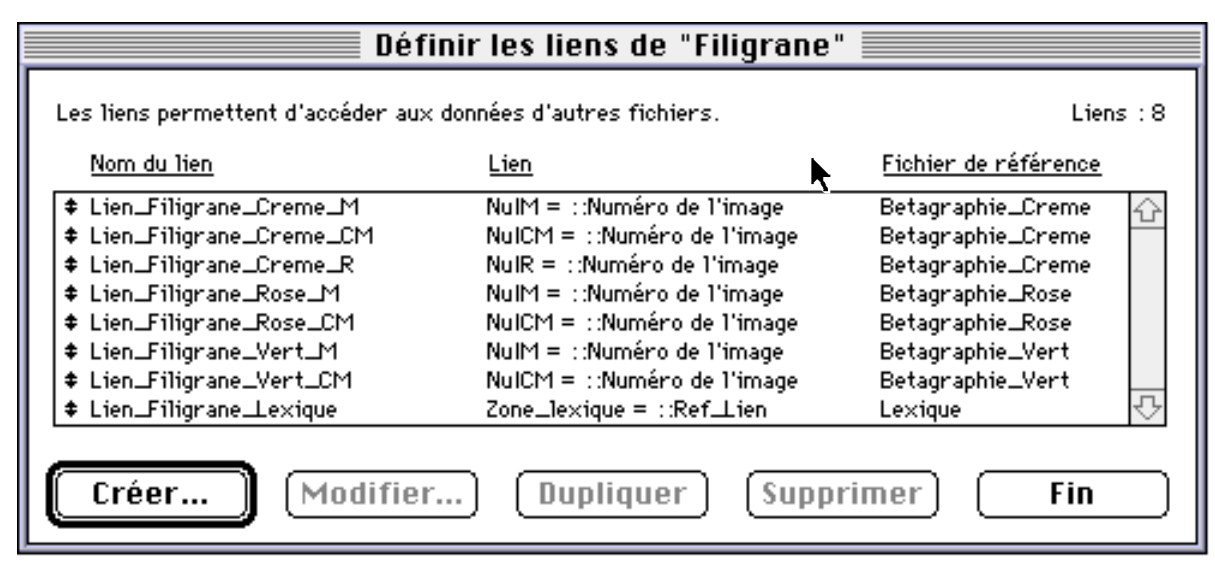

Figure 13 : Fichiers liés

#### b) Les différents modèles

Pour différencier les espaces de travail de chacun, il a été défini un ensemble de *modèles* ou *vues* propres à l'utilisateur et d'autres propres à l'expert/auteur. Pour le premier, on retrouve la vue standard (cf. Figure 4) dont nous avons déjà parlé et des interfaces d'interrogation qui sont globalement identiques à cette dernière, mais qui affinent certaines informations pour faciliter les recherches et tenir compte des solutions apportées aux problèmes abordés dans la section précédente. Pour le second, le masque de saisie est toujours globalement identique aux vues précédentes, mais il permet d'enregistrer les données ainsi que les informations spécifiques comme les références aux images correspondant à la marque et à la contremarque d'un filigrane. Accessibles à tous, différents modèles d'impression permettent de garder trace de la consultation effectuée et notamment du résultat des recherches effectuées sur la base.

#### c) Les scripts

L'application *Profil* comporte des fonctions plus complexes, comme la fonction "Rechercher-Visualiser" (cf. § 3.2.1), qui requièrent de la programmation. Celle-ci est réalisée au moyen d'un langage de script <sup>10</sup> qui permet d'automatiser des tâches. Un script peut comporter si nécessaire des appels à des sous-scripts, voire même à des scripts externes, c'est-à-dire définis dans une autre partie de l'application. On a ainsi une programmation très modulaire (cf. Figure 14). U <sup>n</sup> script peut être associé à un bouton. Ainsi toutes les fonctions complexes de l'application ont été regroupées dans un panneau de fonctionnalités (cf. Figure 7).

### d) Le travail réalisé

En l'état actuel, la base de données *Profil* couvre les papiers filigranés modernes de 1650 à 1950, et compte cinq cents types décrits et numérisés, reproduits à partir de manuscrits de Bossuet, Diderot, Chateaubriand, Flaubert, Proust, Gide, et divers auteurs dont les manuscrits sont conservés au Département des Manuscrits de la BNF. Elle exploite en outre un *Lexique* de 51 termes techniques et iconographiques et une base de *Papetiers* de 209 références comprenant chacune 32 rubriques (nom, généalogie, associés, moulin, lieu, dates, production, bibliographie, etc.).

Aujourd'hui, la base de données *Profil* est opérationnelle. Son interface a été validée par des experts, tant dans son ergonomie que dans son contenu et elle est considérée comme l'une des premières de ce type en Europe [DAP, 1995].

# **Conclusion**

Si l'existence de cette base de données constitue pour les experts du domaine une avancée véritable par rapport aux calques et aux répertoires de filigranes, on peut à juste raison objecter qu'actuellement elle n'est pas suffisamment conséquente pour être effectivement exploitée comme instrument de recherche. Dans un premier temps, il faudrait donc compléter ce répertoire encore embryonnaire par de nombreux autres descriptifs portant sur les papiers utilisés dans les manuscrits du 18e au 20e siècle et procéder, de fait, au dépouillement systématique de nouveaux corpus. Or une telle acquisition massive de données est éminemment liée aux moyens de reproduction (source bétaradiographique ou autres) non disponibles actuellement auprès de la Bibliothèque nationale de France pour acquérir de nouveaux clichés. Dans un deuxième temps, il serait raisonnable d'envisager de mettre cet outil sur Internet. Ceci ne présente pas de difficultés majeures dans la mesure où le logiciel de développement ayant servi à créer cette

<sup>10</sup> Un script est une commande qui exécute une série d'actions.

```
Activer modèle : ["Profil"]
 Mode Recherche [Pause]
 Exécuter recherche []
 Si ["ETAT (Fiches trouvées) = 0"]
    Tout rechercher
    Activer modèle ["Profil"]
    Activer fiche/requête/page [Première]
    Signal sonore
    Afficher message :
         ["Aucune fiche ne correspond à votre recherche."]
        Boutons : "Recommencer","Annuler",""
    Si ["ETAT (Message) = 1"]
        Exécuter script [Sous-scripts, "Rechercher_Visualiser"]
        Fin de script
    Sinon
        Fin de script
    Fin de si
 Fin de si
 Figer fenêtre
 Activer fiche/requête/page [Première]
 Boucle
    Si ["NuIM = """] pas d'image de Marque
        Ignorer fiche
    Fin de si
    Activer fiche/requête/page [Fin de script après dernière, Suivante]
 Fin de boucle
    Si ["NuICM = """] pas d'image de ContreMarque
        Ignorer fiche
    Fin si
    Si ÉTAT (FichesTrouvées) = 0
    Signal sonore
    Afficher message [
         "Les fiches sélectionnées n'ont ni marque, ni contremarque."]
    Si ETAT (Message) = 1Exécuter script ["Sous-scipts, "Rechercher_Visualiser"]
        Fin de script
    Sinon
        Fin de script
    Fin de si
 Finde si
 Activer fiche/requête/page [Première]
 Activer modèle ["Visual.M et CM"]
…
```
Figure 14 : Extrait du script Rechercher\_ Visualiser

application dispose dans sa dernière version (FileMaker Pro 4) d'outils qui permettent de faire migrer une base de données sur le web.

Au-delà de son utilisation immédiate à des fins d'identification des manuscrits, on imagine assez facilement des applications plus didactiques s'appuyant sur la base d'images, dans lesquelles on favoriserait des parcours d'exploration thématiques.

D'un point de vue plus informatique, les voies de recherche pour la suite de ce projet concernent les bases de données semi-structurées (structures qui paraissent bien adaptées à ce type de domaine) et la recherche d'informations à partir d'éléments de description de l'image (technique qui requiert des méthodes d'indexation sophistiquées). En effet de manière très pragmatique, un chercheur en génétique littéraire peut être amené à s'interroger sur la provenance d'un fragment de papier et donc ne disposer que d'un quart, voire moins du filigrane qui pourrait le renseigner. On voit donc poindre là tout un champ de recherches futures.

# **Annexe 1**

- *1. FILIGRANE*
- *1.1 Type* : structure du filigrane : unique (marque seule), double (marque et contremarque associées), triple (marque, contremarque et signe supplémentaire), répétitive (continue en bordure de feuille ou discontinue sur toute la surface).
- *1.2 Classe iconographique* : codage alphabétique correspondant à une analyse de la composition du motif principal, des ornements, des mots, noms, chiffres et initiales du filigrane (pour l'instant ne suit pas le codage IPH, mais en respecte les principales classes, juxtaposées afin de rendre compte de la complexité des filigranes modernes, souvent très composites).
- *1.3 Marque* : description sommaire de la marque (M), les appellations traditionnelles de motifs courants sont détaillées dans le lexique iconographique (cf. annexe 2).
- *1.4 Détail Marque* : précisions concernant le style des caractères ou des ornements.
- *1.5 Contremarque* : description de la contremarque (CM) : même traitement que la marque ; suivie éventuellement de celle du signe supplémentaire.
- *1.6 Détail Contremarque* : précisions (cf. ci-dessus).
- *1.7 Position M* : position de la marque par rapport aux lignes de chaînette dans les papiers vergés
- *1.8 Position CM* : position de la contremarque par rapport aux lignes de chaînette (LC).
- *1.9 Initiales :* relevés des initiales figurant dans le filigrane.
- *1.10 Papetier :* nom et prénom (ou initiales du prénom) du papetier (fabricant ou commanditaire) figurant dans le filigrane ou restitué d'après l'identification des initiales.
- *1.11 Provenance* : nom de lieu figurant dans le filigrane ou identifié par recours aux sources de l'histoire du papier (moulin, village ou ville, région, pays).
- *1.12 Date Fabrication* : millésime lorsqu'il figure dans le filigrane.
- *1.13 Référence Filigrane* : sources bibliographiques permettant l'identification, la localisation ou la datation du filigrane.
- *1.14 Remarques Filigrane* : notes sur les particularités de l'occurrence reproduite, mention des paires de formes le cas échéant, etc.

#### *2. PAPIER*

- *2.1 Dimensions Fragment* : dimensions observées sur le document (h x l, dans le sens de l'utilisation) en mm.
- *2.2 Dimensions Feuille* : dimensions observées ou reconstituées de la feuille entière (h x l in-plano, dans le sens de la fabrication) en mm.
- *2.3 Type* : caractérisation technique du papier : vélin/vergé/vélin à lignes de chaînette.
- *2.4 Technique* : fabrication manuelle ou mécanique (main/machine).
- *2.5 Couleur* : état actuel (appréciation, sans mesure colorimétrique) : écru/azuré/blanc/bleu/bleuté/vert/verdâtre/gris/beige ; comporte parfois deux valeurs (en surface, par transparence, ou effet de vieillissement discernable : jauni, roussi, bruni).
- *2.6 Qualité* : 3 critères principaux au choix parmi les caractéristiques de la pâte (ex. grossier, médiocre, traces de fibres ou débris), de la surface (très rugueux, rugueux, assez rugueux, mat, assez lisse, lisse, très lisse, glacé), de la souplesse (mou, rigide, sonnant), épair (nuageux, légèrement nuageux, moucheté), de l'opacité (translucide), de la visibilité de la trame pour les vélins (trame épaisse, irrégulière, fine, floue, traces de couture). Les observations supplémentaires ou ponctuelles sont rejetées en "Remarques Papier".
- *2.7 Épaisseur* : échelle de 8 degrés (pelure, très fin, fin, assez fin, moyen, assez épais, épais, très épais - et exceptionnellement : carte, carton).
- *2.8 Tranchefil* : mesure minimum et maximum d'écart entre les deux dernières lignes de chaînette (les plus proches du bord de la feuille) pour les papiers vergés de fabrication manuelle (ex. 12- 13 mm).
- *2.9 Écart LC* : écart minimum et maximum entre les lignes de chaînette dans les papiers vergés (ex. 24-26 mm).
- *2.10 Emplacement filigrane* : localisation : centré/en bordure inférieure/etc.
- *2.11 Emplacement M* : en cas de filigrane double de fabrication manuelle, emplacement de l <sup>a</sup> marque en moitié gauche ou droite dans le sens de lecture du filigrane (ou à défaut, côté creux).
- *2.12 Emplacement CM* : idem pour la contremarque.
- *2.13 Remarque Emplacement* : cas particuliers, par ex. parallèle aux LC.
- *2.14 Référence Papier* : sources bibliographiques permettant d'identifier le type de papier décrit.
- *2.15 Remarques Papier* : particularités techniques, état de l'occurrence décrite (notamment si elle est non rognée), indices d'utilisation.

#### *3 : DOCUMENT REPRODUIT*

- *3.1 Cote* : cote du volume (par défaut : du Département des Manuscrits occidentaux, BNF).
- *3.2 Folio* : foliotation des feuillets bétagraphiés.
- *3.3 Pliage* : in-2°/in-4°/in-8° (repérables notamment pour les vergés ; suivi d'un ? lorsque les dimensions du fragment ou l'absence de LC rendent difficile l'évaluation du pliage).
- *3.4 Nom Auteur* : patronyme de l'écrivain.
- *3.5 Prénom Auteur* : prénoms et le cas échéant titres de noblesse.
- *3.6 Titre Œuvre* : titre courant de l'œuvre à laquelle se rapportent les feuillets décrits.
- *3.7 Identification du texte* : sous-titre manuscrit, incipit ou désignation du passage concerné, destinataire de lettre.
- *3.8 Support* : caractérisation codicologique (feuille libre/cahier/carnet/chemise de classement, etc.)
- *3.9 Nature du document* : identification de la main (manuscrit autographe/lettre autographe/copie/ copie avec corrections autographes, etc.)
- *3.10 Statut génétique* : phase du travail (brouillon/plan/notes de lecture/mise au net, etc.)
- *3.11 Date de rédaction* : date complète, partielle, provenant du document ou restituée.
- *3.12 Indice Date* : datation autographe/allographe/d'après contenu/timbre postal/etc.
- *3.13 Lieu de rédaction* : localisation indiquée ou implicite.
- *3.14 Indice Lieu* : même traitement que Indice Date.
- *3.15 Remarques Document* : observations sur le contenu textuel, ou sur les rubriques de cette section.

#### *4 : OCCURRENCES RÉPERTORIÉES*

Reprise des rubriques *Auteur*, *Cote*, *Folio*, *Date*, *Lieu*, complétées sous forme de liste comportant les séquences de feuillets du papier décrit relevées dans divers volumes de manuscrits.

### **Annexe 2**

#### *Lexique Technique*

Bétagraphie Classe (Liste des codes) Contremarque Emplacement Empreinte Filigrane Foliotation Format Forme Lignes de chaînette Marque

Pliage Position Réglure Signe supplémentaire Technique Timbre sec Type Vélin Vergé Vergeures

#### *Lexique Iconographique*

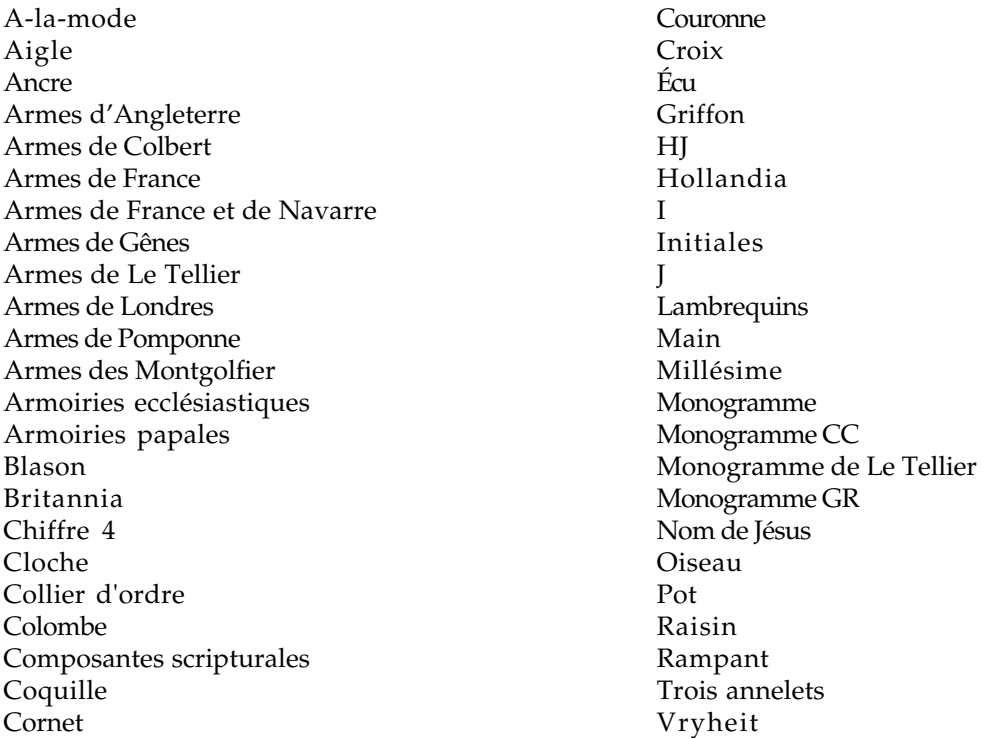

### **Bibliographie**

[Bockelkamp, 1988, 1990] Marianne Bockelkamp, "L'analyse bétaradiographique du papier appliquée aux manuscrits de Diderot", *Studies on Voltaire and the Eighteenth Century*, 254, Oxford, Voltaire Foundation, 1988, et "Wasserzeichen i <sup>n</sup> neueren Handschriften", *Editio*, 4, 1990.

[Boutaine & al., 1974] J-L. Boutaine, J. Irigoin, A. Lemonnier : "La radiographie dans l'étude des manuscrits*". Les techniques de laboratoire dans l'étude des manuscrits*, <sup>n</sup>°548, Editions du CNRS, pp. 159-175, 1974.

[Bustarret, 1994a] Claire Bustarret, "L'histoire du papier appliquée à l'étude des manuscrits littéraires modernes : la base de données Profil", *Livre des Congrès IPH*, 1994, vol. 10, pp. 39-43.

[Bustarret, 1994b] Claire Bustarret, Anne-Marie Basset, "Les cahiers d'Impressions d'Afrique : l'apport de la codicologie à l'étude génétique", *Genesis*, 5, 1994.

[Bustarret, 1994c] Claire Bustarret, "Saisir les filigranes, les enjeux de la description", *I moderni ausili all'Ecdotica*, Salerno, 1994, pp. 385-402.

[DAP] Deutsche Arbeitskreis für Papiergeschichte : "Online Datenbank zur Wasserzeichenerschliessung", Bad Homburg, 1995.

[Dulac, 1994] Georges Dulac, "L'édition des textes politiques de Diderot", *Studi settecenteschi*, 14, Pavia, Bibliopolis, 1994, pp. 303-327.

[Gaudriault, 1995] Raymond Gaudriault, *"Filigranes et autres caractéristiques des papiers fabriqués en France aux XVIIe et XVIIIe siècles"*, Editions du CNRS, J. Telford, 1995.

[Hay, 1993] Louis Hay, "Les manuscrits au laboratoire" dans *Les Manuscrits des écrivains,* CNRS éditions, Hachette, 1993.

[Irigoin, 1980] Jean Irigoin, "La datation par les filigranes du papier", *Codicologica* <sup>n</sup>°5, Leiden, 1980, pp.9-36.

[ITEM/Louvre, 1993] Table-ronde internationale organisée en collaboration avec le département des Arts graphiques du Musée du Louvre à la Bibliothèque nationale : "Papier et filigranes : documentation, images, informatisation", novembre 1993.

[IPH, 1996] International Association of Paper Historians, *International Standard for the Registration of Papers with or without Watermarks*, 1996.

[Jourdain, 1995] Philippe Jourdain, "Traitements numériques d'images : détection et métrologie des parcellaires - restauration d'empreintes de filigranes", *Thèse d <sup>e</sup> l'université de Franche-Comté*, Besançon, 11 juillet 1995.

[Ramstein, 1988] G. Ramstein, M. Raffy, "Restauration d'image par variogramme". *Traitement du signal*, vol 5, n° 4, pp. 263-272, 1988

[Schmidt, 1992] Frieder Schmidt, "Überlegungen zu einer Datenbank Papiergeschichte", IPH, vol.2, 1992, n°1.

[Sonka & al., 1993] M. Sonka, V. Hlavac, R. Boyle : Image Processing, Analysis and Machine Vision, Chapman & Hall, pp. 443-457, 1993.

[Web 1] http://jefferson.village.virginia.edu/gants

[Web 2] http://abacus.bates.edu:80/Faculty/wmarchive

[Web 3] http://www.oeaw.ac.at/~ksbm et http://www.iinform.oeaw.ac.at/~weng

[Wurm, 1986] Heinrich Wurm, "Eine papiergeschichtliche Datensammlung, Italienische Architektur-Zeichnungen der Renaissance als Modell", Gutenberg Jahrbuch 1986.